# Grove - Electricity Sensor

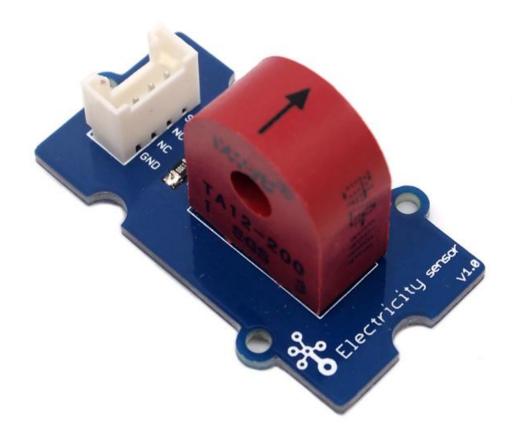

The Electricity sensor module is a member of Grove. It is based on the TA12-200 current transformer which can transform the large AC into small amplitude. You can use it to test large alternating current up to 5A.

### Get One Now 📜

[https://www.seeedstudio.com/Grove-Electricity-Sensor-p-777.html]

### **Features**

- Grove compatible interface
- Maximum 5A input
- High accuracy
- Small size

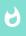

#### Tip

More details about Grove modules please refer to Grove System [https://wiki.seeedstudio.com/Grove\_System/]

## **Application Ideas**

- Alternating current measurement
- Device condition monitoring

## Specification

**Key Specification** 

| Items        | Min                    |
|--------------|------------------------|
| PCB Size     | 2.0cm*4.0cm            |
| Interface    | 2.0mm pitch pin header |
| IO Structure | SIG,NC,NC,GND          |
| RoHS         | YES                    |

## **Electronic Characteristics**

| Items                    | Min | Norm   | Max  | Unit     |
|--------------------------|-----|--------|------|----------|
| Transformation<br>ratio  | -   | 2000:1 | -    | -        |
| Input Current            | 0   | -      | 5    | А        |
| Output Current           | 0   | -      | 2.5  | mA       |
| Sampling<br>Resistance   | -   | 800    | -    | Ω        |
| Sampling<br>Voltage      | 0   | -      | 2    | V        |
| Working<br>Frequency     | 20  | -      | 20K  | HZ       |
| Nonlinear<br>scale       | -   | -      | 0.2% | -        |
| Phase Shift              | -   | -      | 5'   | -        |
| Operating<br>Temperature | -55 | -      | 85   | °C       |
| Dielectric<br>strength   | -   | 6      | -    | KVAC/1mi |

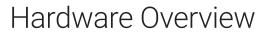

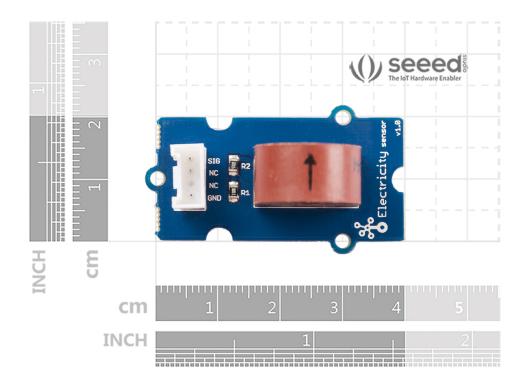

## Platforms Supported

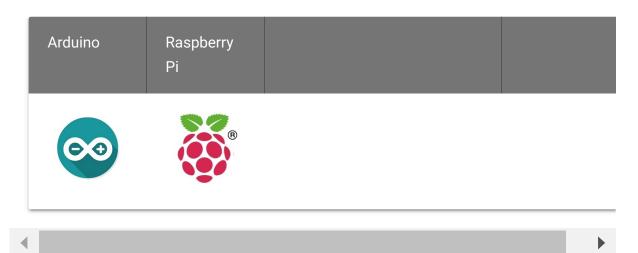

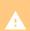

#### Caution

The platforms mentioned above as supported is/are an indication of the module's software or theoritical compatibility. We only provide software library or code examples for Arduino platform in most cases. It is not

possible to provide software library / demo code for all possible MCU platforms. Hence, users have to write their own software library.

## Getting started

### Play with Arduino

The following sketch demonstrates a simple application of measuring the amplitude of the alternating voltage. The SIG pin will output a alternating voltage based on the alternating current being measured. You can measure the value using ADC.

#### **Hardware**

Step 1. Prepare the below stuffs:

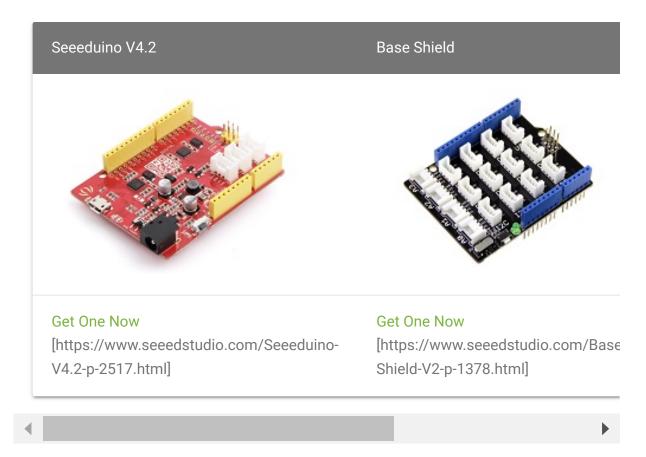

- **Step 2.** Connect Grove-Electricity\_Sensor to port **A0** of Grove-Base Shield.
- Step 3. Plug Grove Base Shield into Seeeduino.
- Step 4. Connect Seeeduino to PC via a USB cable.

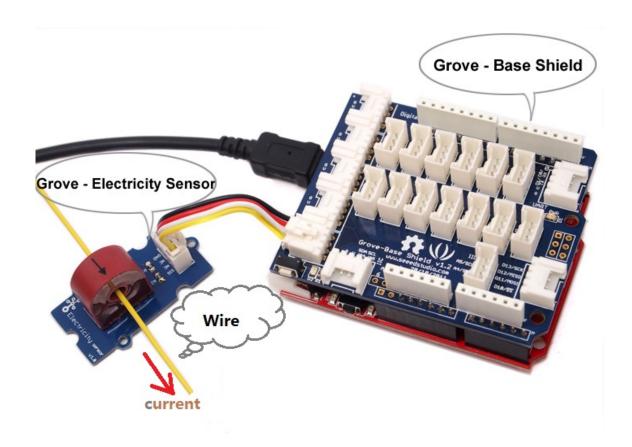

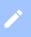

#### Note

If we don't have Grove Base Shield, We also can directly connect this module to Seeeduino as below.

| Seeeduino     | Grove-Electricity_Sensor |
|---------------|--------------------------|
| 5V            | Red                      |
| GND           | Black                    |
| Not Conencted | White                    |
| Α0            | Yellow                   |

#### **Software**

**Step 1.** Copy the code and flash it into the controller board and upload the code.

```
1
2
3
4
5
6
7
        #define ELECTRICITY SENSOR A0 // Analog input pin the
8
9
        float amplitude_current;
        float effective_value; //effective current
10
11
12
        void setup()
13
14
            Serial.begin(9600);
15
            pins_init();
16
17
        void loop()
18
19
            int sensor_max;
            sensor_max = getMaxValue();
20
            Serial.print("sensor_max = ");
21
```

```
22
            Serial.println(sensor max);
23
24
            amplitude current=(float)sensor max/1024*5/800*2
25
            effective value=amplitude current/1.414;//minimum
26
27
            Serial.println("The amplitude of the current is(
28
            Serial.println(amplitude current, 1);//Only one no
29
            Serial.println("The effective value of the curre
30
            Serial.println(effective_value,1);
31
32
        void pins_init()
33
34
            pinMode(ELECTRICITY_SENSOR, INPUT);
35
36
37
        int getMaxValue()
38
39
            int sensorValue;
40
            int sensorMax = 0;
41
            uint32_t start_time = millis();
            while((millis()-start time) < 1000)//sample for</pre>
42
43
44
                sensorValue = analogRead(ELECTRICITY SENSOR)
45
                if (sensorValue > sensorMax)
46
47
48
                     sensorMax = sensorValue;
49
50
51
            return sensorMax;
52
```

#### Note

The minimum effective current that can be sensed by the code can be calculated using the equation below.

minimum\_current=1/1024\*5/800\*2000000/1.414=8.6(mA).

• Step 2. Open the serial monitor, The results is as follows:

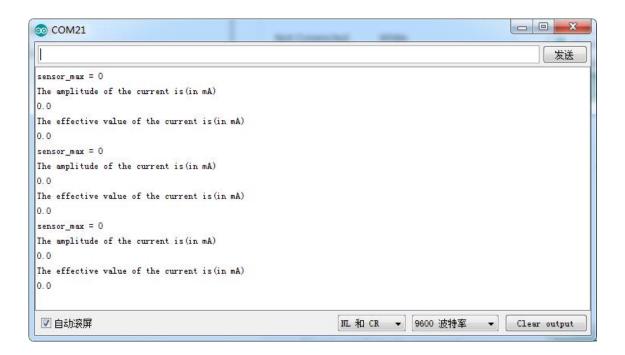

### With Raspberry Pi

#### **Hardware**

• **Step 1.** Prepare the below stuffs:

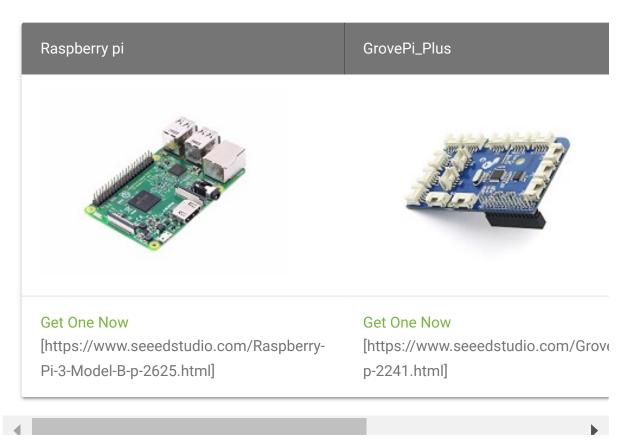

- Step 2. Plug the GrovePi\_Plus into Raspberry.
- Step 3. Connect Grove-Electricity\_Sensor to A0 port of GrovePi\_Plus.
- Step 4. Connect the Raspberry to PC through USB cable.

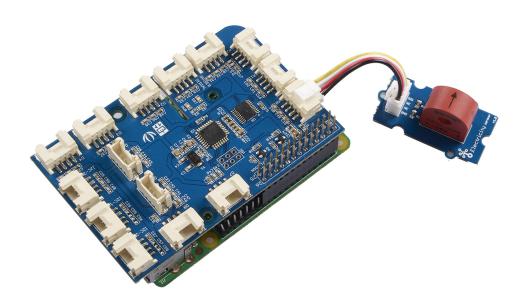

#### **Software**

- Step 1. Follow Setting Software
   [https://www.dexterindustries.com/GrovePi/get-started-with-the-grovepi/setting-software/] to configure the development environment.
- **Step 2.** Git clone the Github repository.

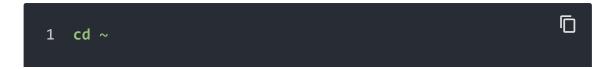

- 2 git clone https://github.com/DexterInd/GrovePi.git
- Step 3. Excute below commands to use this sensor

```
1 cd ~/GrovePi/Software/Python
2 python grove_electricity_sensor.py
```

#### Here is the code of example:

```
冖
1
2
3
4
5
6
8
9
10
11
   The MIT License (MIT)
12
   GrovePi for the Raspberry Pi: an open source platform for
13
   Copyright (C) 2017 Dexter Industries
14
   Permission is hereby granted, free of charge, to any per-
15
   of this software and associated documentation files (the
16
   in the Software without restriction, including without 1:
17
   to use, copy, modify, merge, publish, distribute, sublice
   copies of the Software, and to permit persons to whom the
18
19
   furnished to do so, subject to the following conditions:
   The above copyright notice and this permission notice sha
20
21
   all copies or substantial portions of the Software.
   THE SOFTWARE IS PROVIDED "AS IS", WITHOUT WARRANTY OF AN'
22
   IMPLIED, INCLUDING BUT NOT LIMITED TO THE WARRANTIES OF I
23
   FITNESS FOR A PARTICULAR PURPOSE AND NONINFRINGEMENT. IN
24
25
   AUTHORS OR COPYRIGHT HOLDERS BE LIABLE FOR ANY CLAIM, DAI
   LIABILITY, WHETHER IN AN ACTION OF CONTRACT, TORT OR OTHER
26
   OUT OF OR IN CONNECTION WITH THE SOFTWARE OR THE USE OR (
27
28
   THE SOFTWARE.
```

```
29
30
31
    import time
32
    import grovepi
33
34
35
36
   sensor = 0
37
38
   grovepi.pinMode(sensor, "INPUT")
39
40
41
   grove_vcc = 5
42
43
   while True:
44
      try:
45
46
          sensor_value = grovepi.analogRead(sensor)
47
48
          amplitude current = (float)(sensor value / 1024 * ;
49
50
51
52
          effective_value = amplitude_current / 1.414
53
54
55
56
57
          print("sensor_value", sensor_value)
          print("The amplitude of the current is", amplitude
58
59
          print("The effective value of the current is", effe
60
          time.sleep(1)
61
62
      except IOError:
          print ("Error")
63
```

Here is the result.

```
_ 0 X
pi@raspberrypi: ~/Desktop/GrovePi/Software/Python
pi@raspberrypi:~/Desktop/GrovePi/Software/Python $ python grove electricity sens
('sensor_value', 0)
('The amplitude of the current is', 0.0, 'mA')
('The effective value of the current is', 0.0, 'mA')
('sensor_value', 0)
('The amplitude of the current is', 0.0, 'mA')
('The effective value of the current is', 0.0, 'mA')
('sensor_value', 0)
('The amplitude of the current is', 0.0, 'mA')
('The effective value of the current is', 0.0, 'mA')
('sensor_value', 0)
('The amplitude of the current is', 0.0, 'mA')
 ('The effective value of the current is', 0.0, 'mA')
('sensor_value', 0)
('The amplitude of the current is', 0.0, 'mA')
('The effective value of the current is', 0.0, 'mA')
('sensor_value', 0)
('The amplitude of the current is', 0.0, 'mA')
('The effective value of the current is', 0.0, 'mA')
('sensor_value', 0)
('The amplitude of the current is', 0.0, 'mA')
('The effective value of the current is', 0.0, 'mA')
```

### Schematic Online Viewer

## Resources

- [Eagle] Grove -Electricity Sensor Eagle File
  [https://files.seeedstudio.com/wiki/GroveElectricity\_Sensor/res/Electricity\_sensor\_v1.0\_eagle\_files.zip]
- **[PDF]** Schematic in PDF [https://files.seeedstudio.com/wiki/Grove-Electricity\_Sensor/res/Electricity\_sensor\_sch.pdf]

## **Tech Support**

### Please submit any technical issue into our forum

[https://forum.seeedstudio.com/].

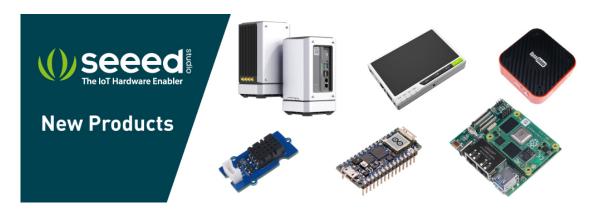

[https://www.seeedstudio.com/act-4.html? utm\_source=wiki&utm\_medium=wikibanner&utm\_campaign=newproducts]